## **Generating a history event report**

You can generate a report on all the events that have occurred in all projects and libraries or in a specific project or library.

## **Requirements:**

- If you are generating a report for all projects and libraries, you must have a customer role that includes the Modify Customer user right.
- If you are generating a report for a specific project or library, you must have a project role that includes the Modify Project user right or a library role that includes the Modify Library user right.
- 1. Open one of the following Projects, Libraries views:

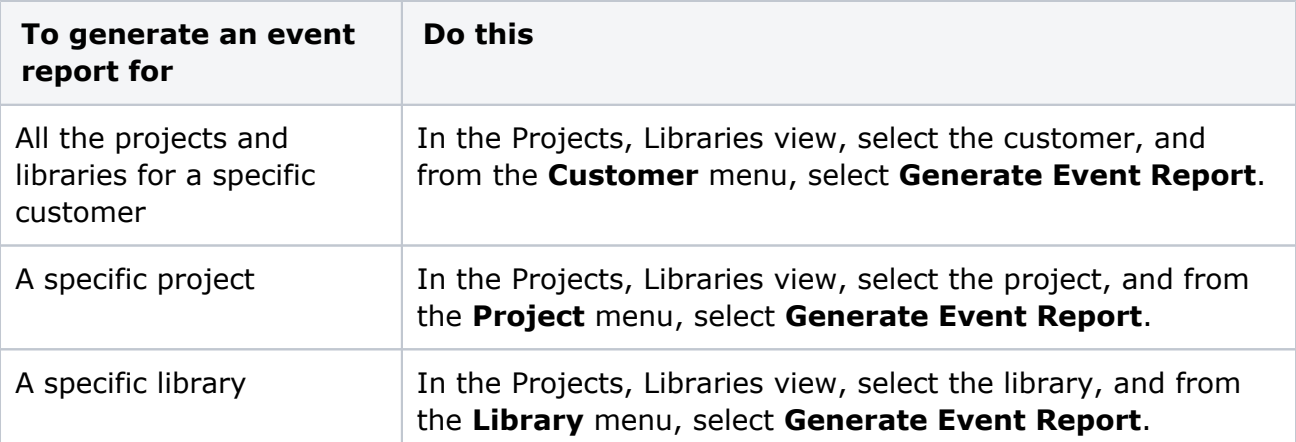

2. In the Event Reports dialog box, complete the following options:

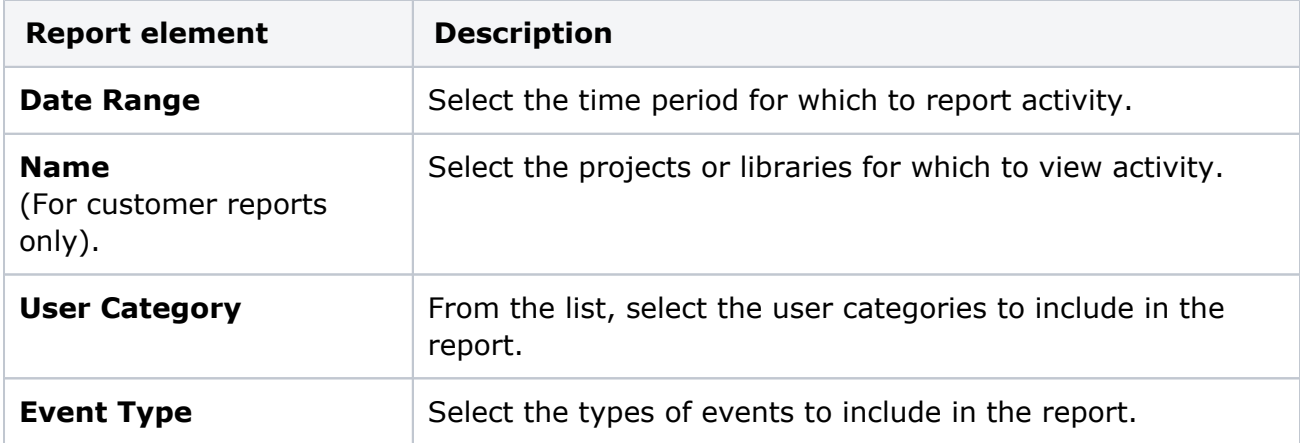

- 3. Click **Generate Report**.
- 4. To view the report, open it in another window or save it to your hard drive. **Note:** Based on your browser configuration, downloaded file may be saved to your predefined download folder.